- Go to supplier.ariba.com
- Click on the question mark on the right corner

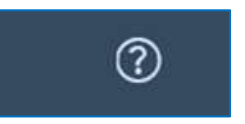

• Then go to the button of the page (on right button corner)

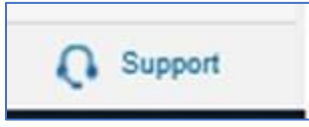

• You will be prompted to the below page

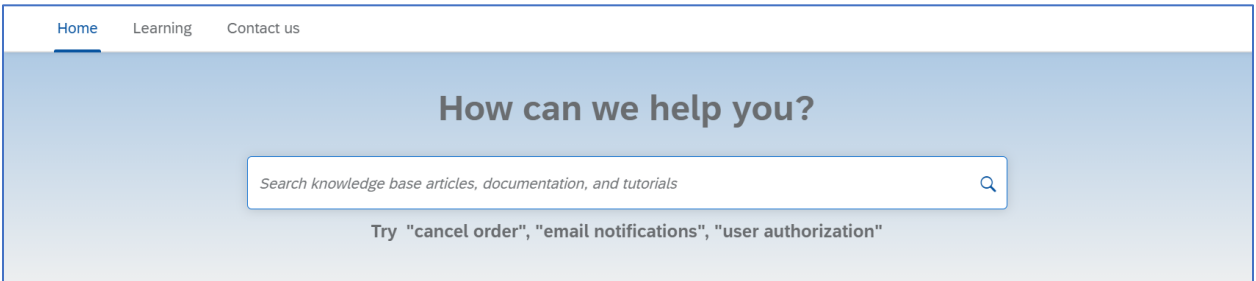

• Click on "Contact us" and click on "Log in"

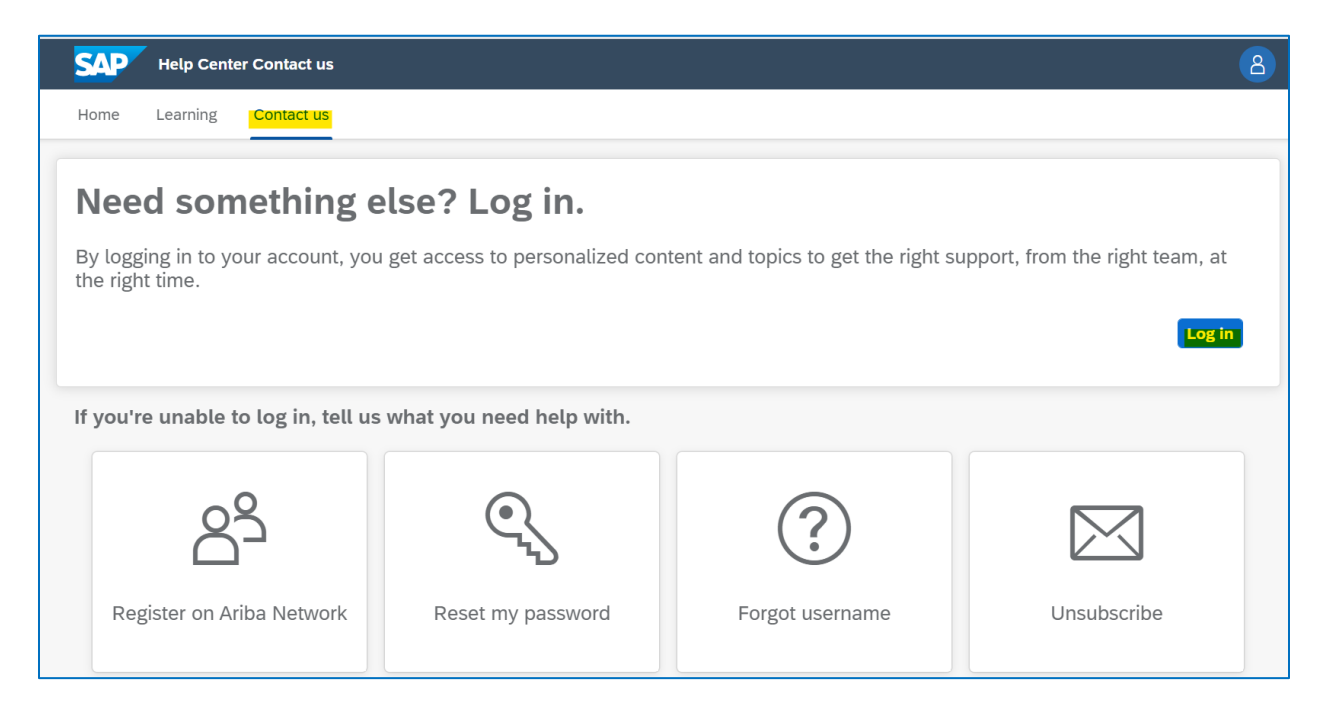

## • Click on "Contact us"

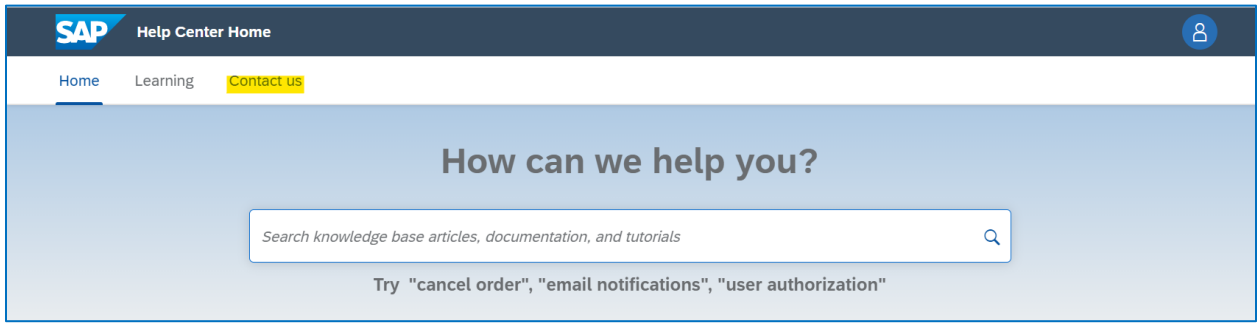

On the "How can we help you field" please type the issue you are having. For example: "PO email notifications"

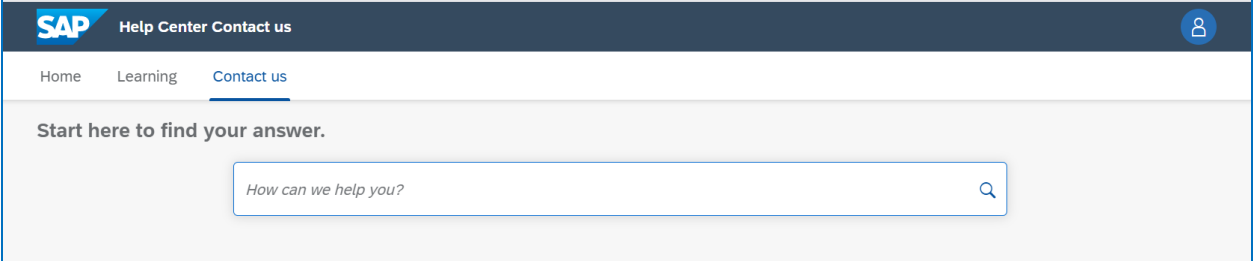

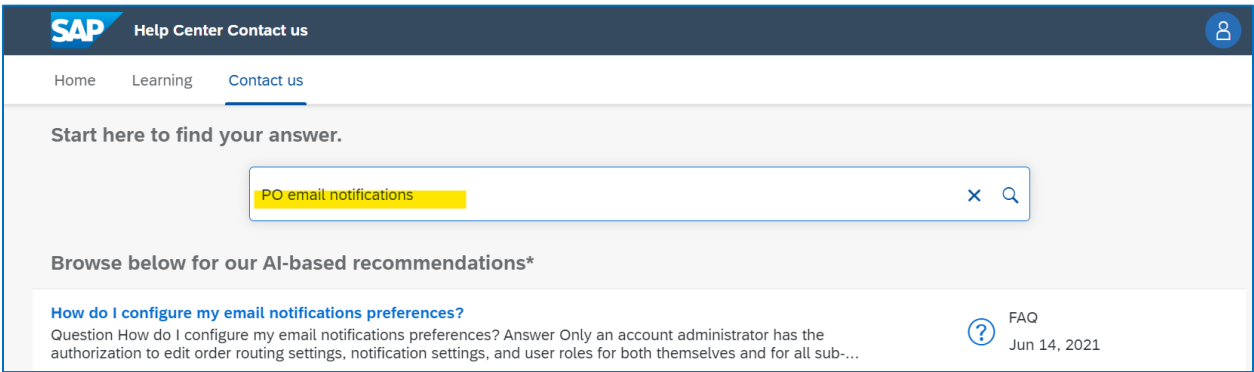

- The page will be updated with different support notes and FAQ
- If no one of the support notes or FAQ address the issue you need to solve, please scroll down the menu, and select "Something else"

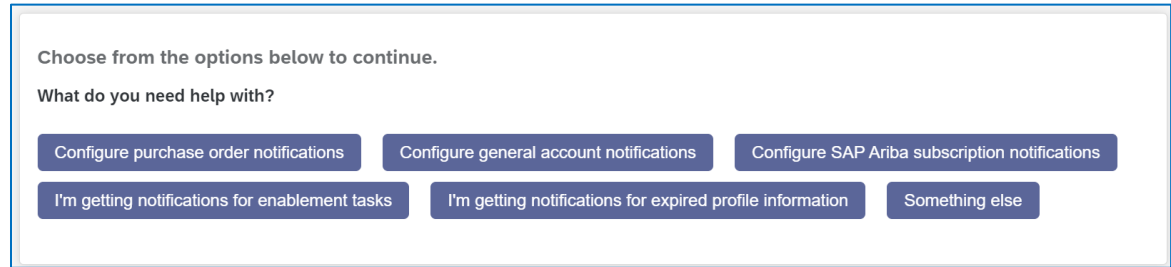

• You will receive the following message:

Can't find what you're looking for?

Contact us

- Please click on "Contact us"
- You will be prompted to complete a form, please fill all the fields

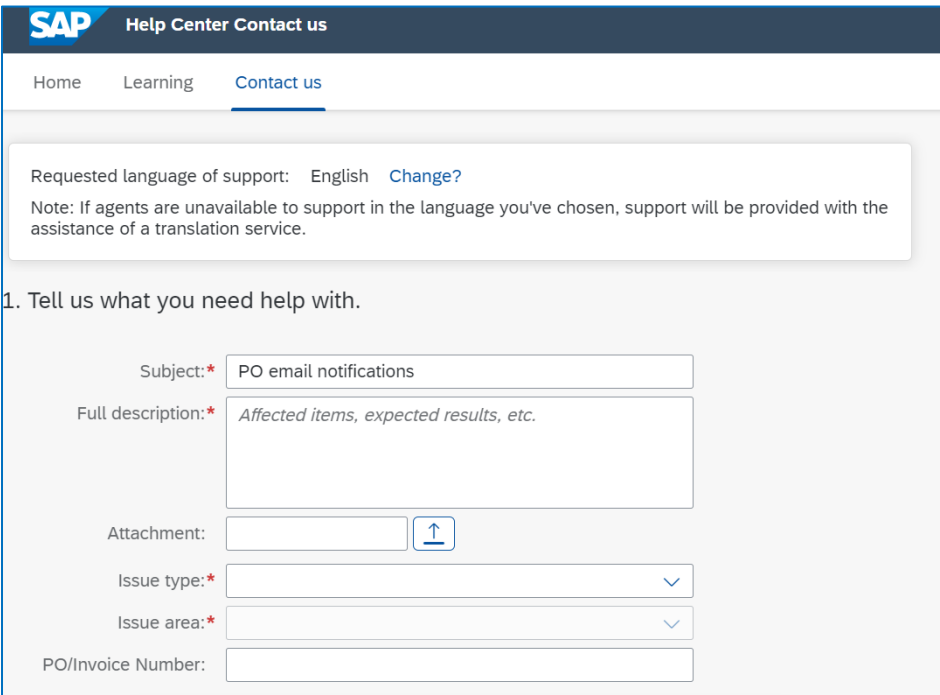

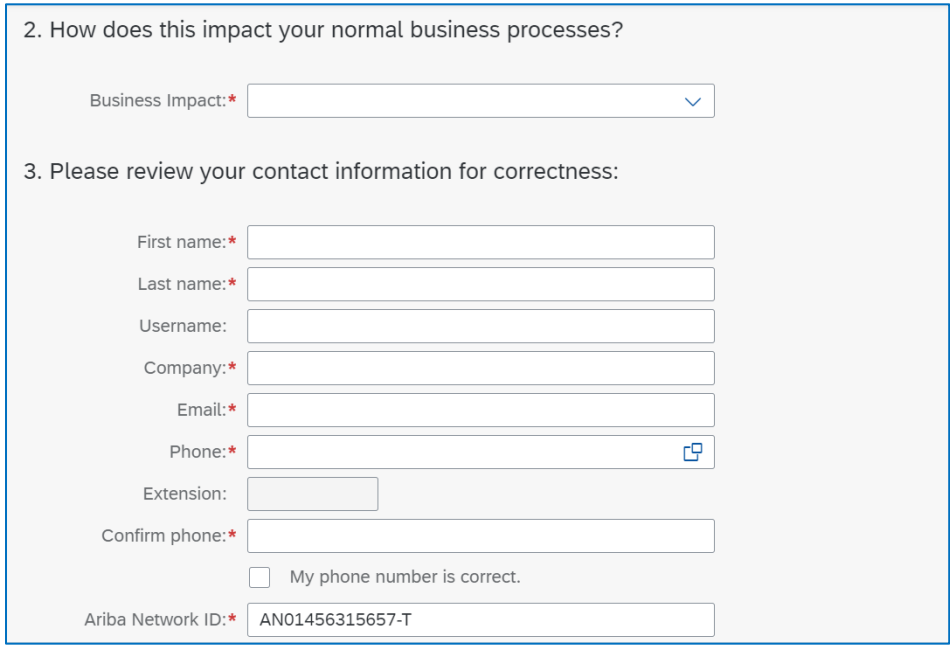

• Click on "One last step"

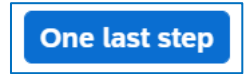

• Select the method through the one you want to receive support and click on "Submit"

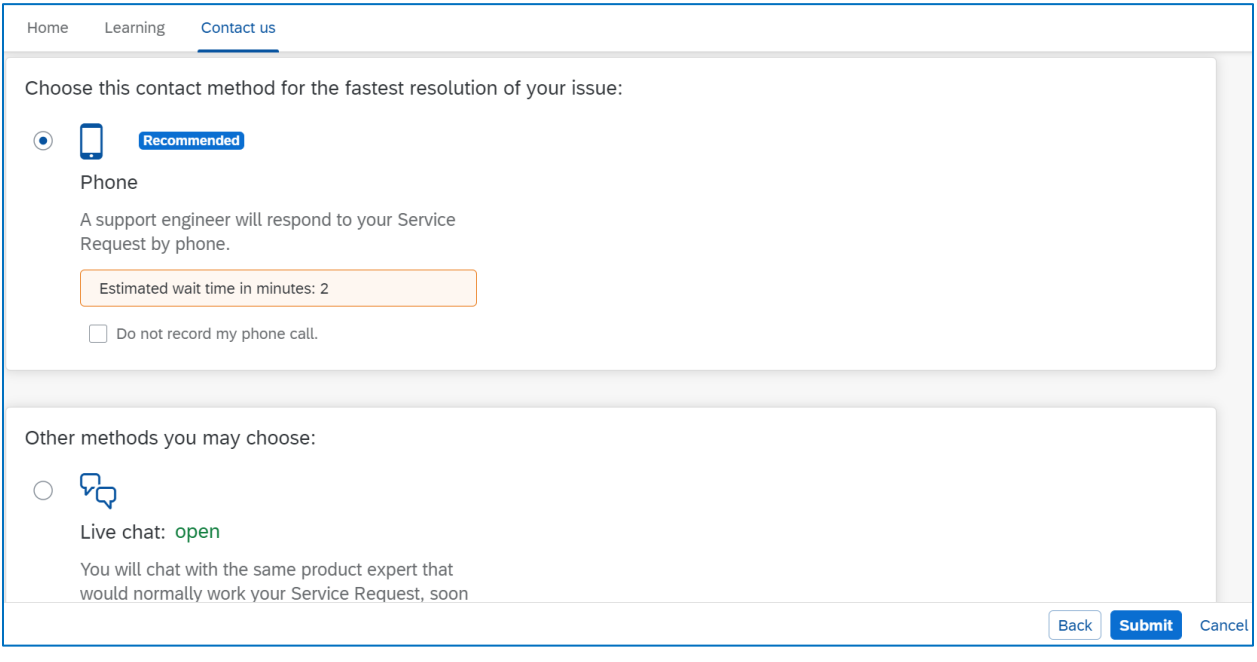